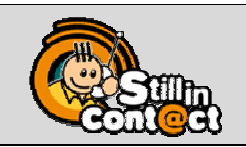

#### **L'ANIMATION DE RÉSEAUX** DE DIPLÔMÉS

### Introduction :

Stillincontact comporte des fonctionnalités permettant de faciliter la logistique liée aux enquêtes sur les diplômés.

## Menu Outils – Enquête ADIUT

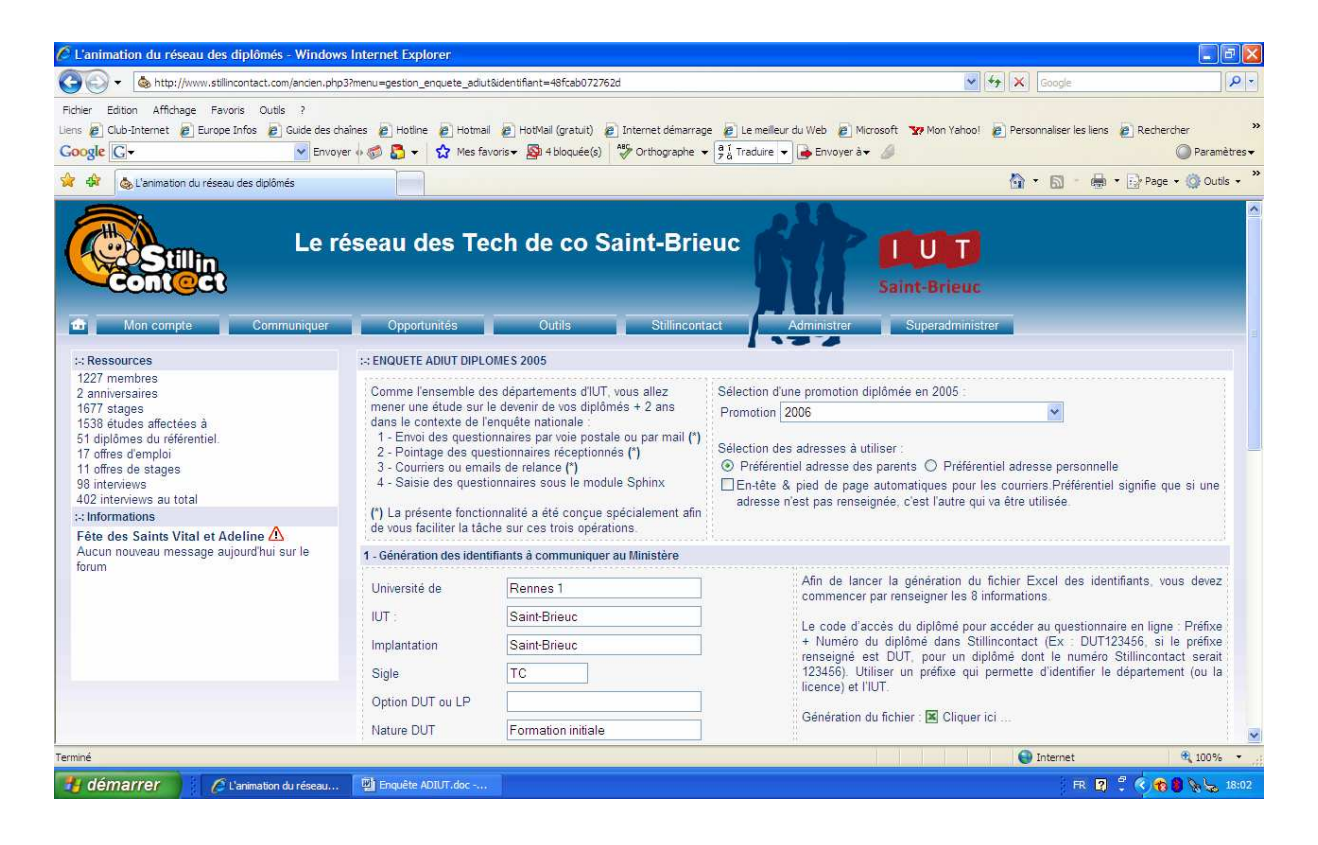

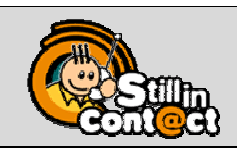

**L'ANIMATION DE RÉSEAUX** DE DIPLÔMÉS

# 1 - Génération du fichier des identifiants :

### 1 – Sélection de la promotion

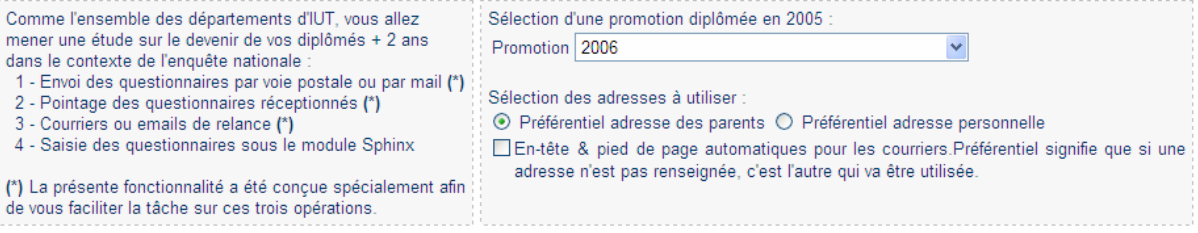

### 2 – Données complémentaires utiles à la génération du fichier

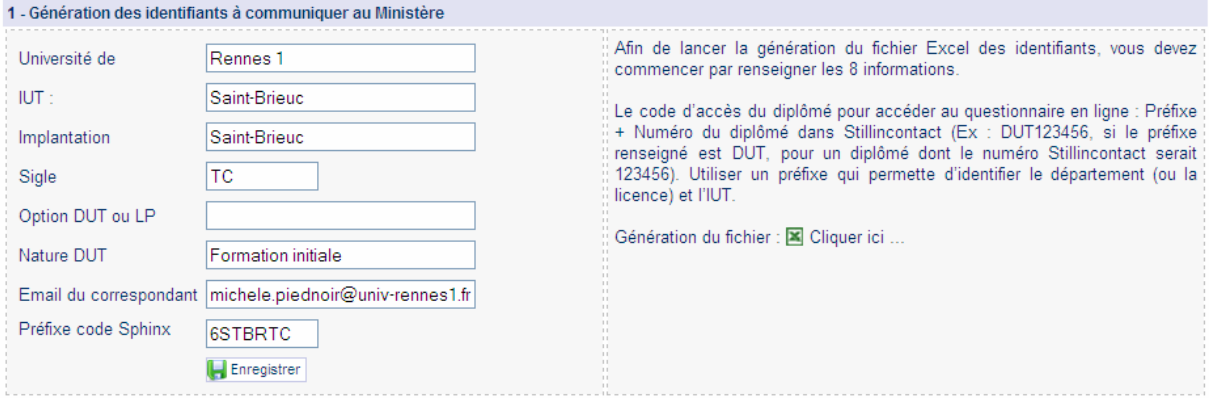

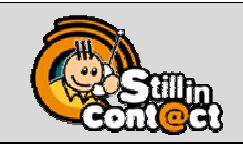

**L'ANIMATION DE RÉSEAUX** DE DIPLÔMÉS

#### Génération du fichier : E Cliquer ici ...

### Ouverture d'une nouvelle fenêtre du navigateur :

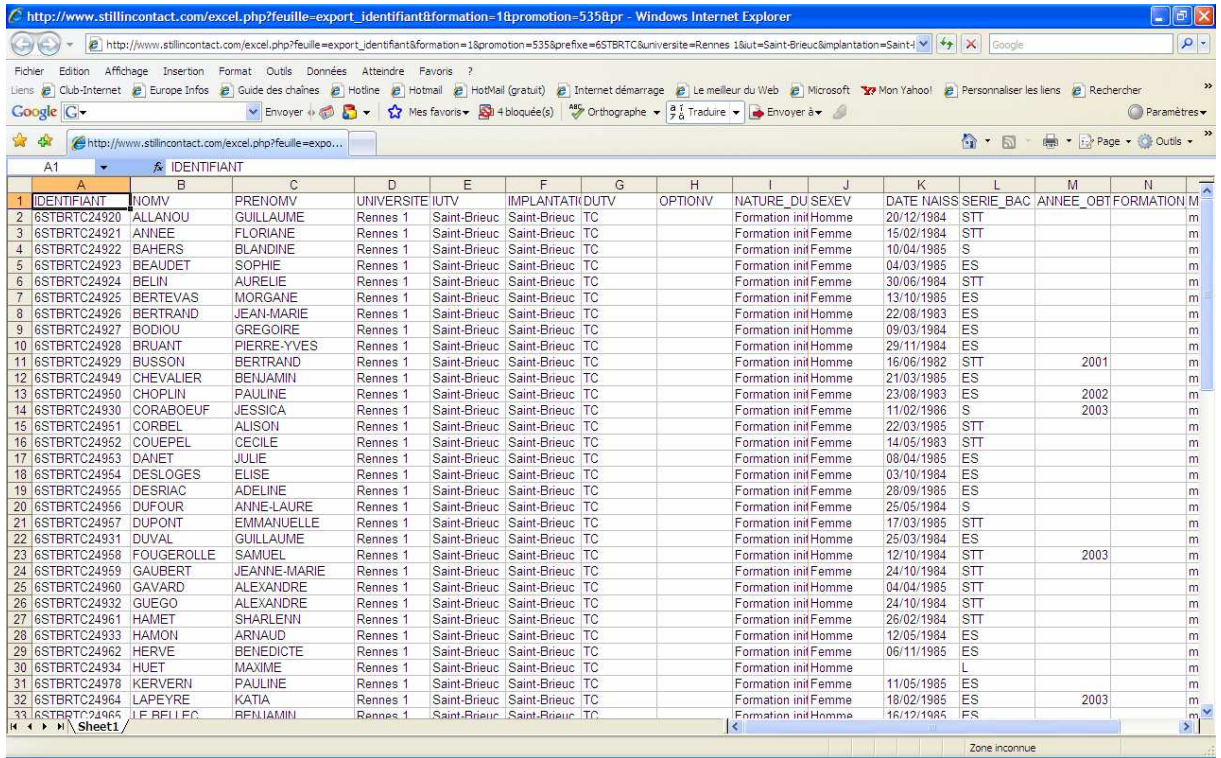

Enregistrer le fichier Excel prêt à l'envoi.

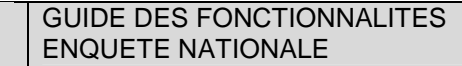

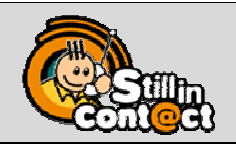

**L'ANIMATION DE RÉSEAUX** DE DIPLÔMÉS

## 2 - Envoi des questionnaires (et relances) :

### 1 – Par voie postale

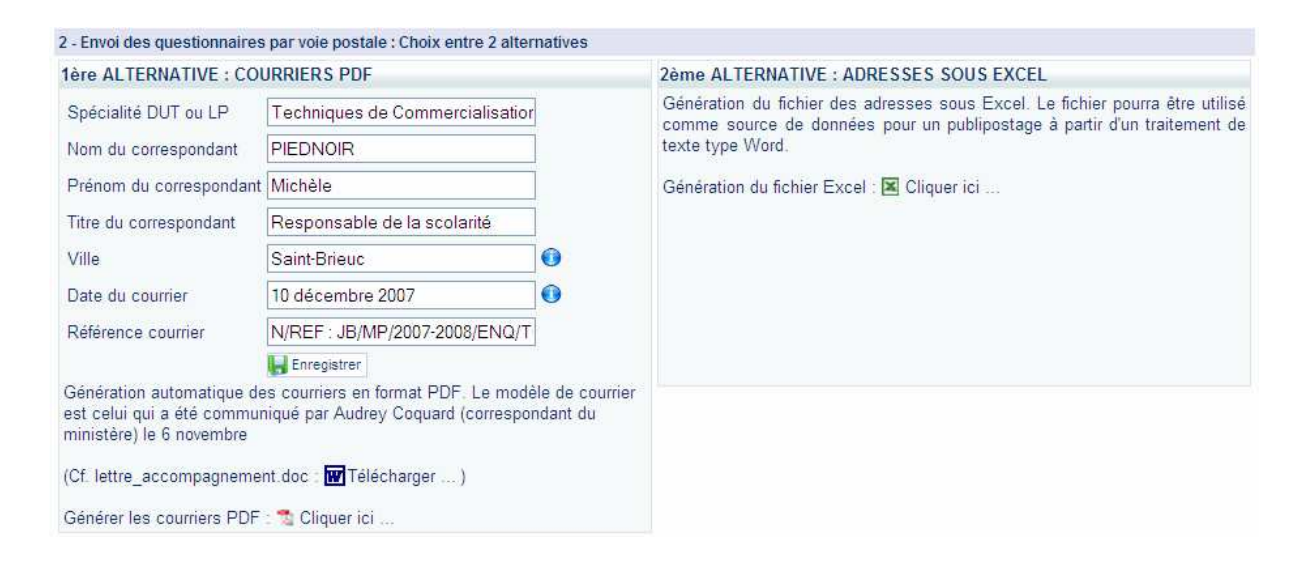

Générer les courriers PDF : "> Cliquer ici ...

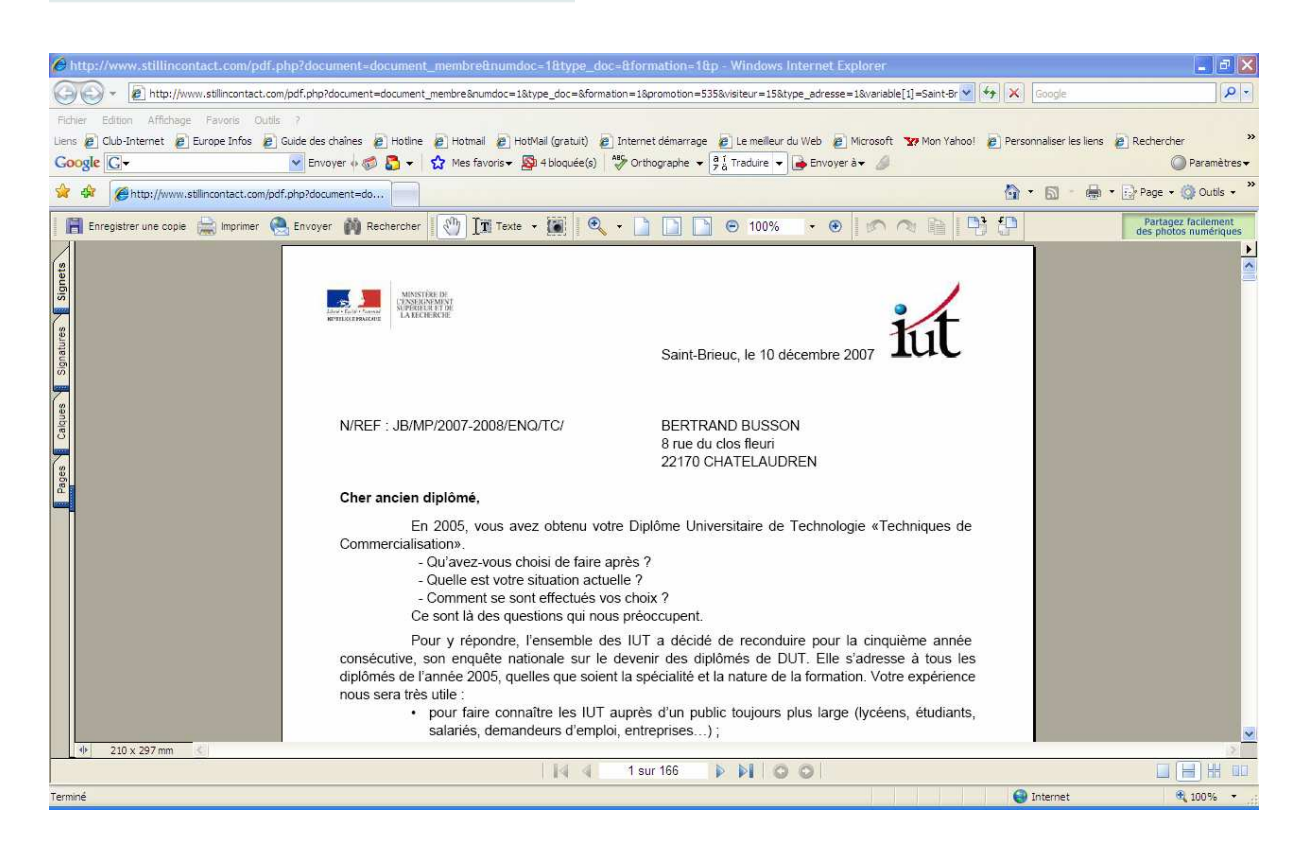

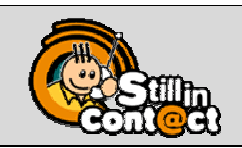

**L'ANIMATION DE RÉSEAUX** DE DIPLÔMÉS

#### 2 – Par Internet

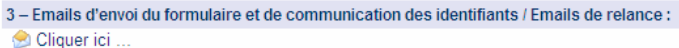

Le lien Cliquez ici … donne accès à la liste de diffusion au sein de laquelle il suffit de sélectionner le message-type 'Enquête sur les diplômés 2006' :

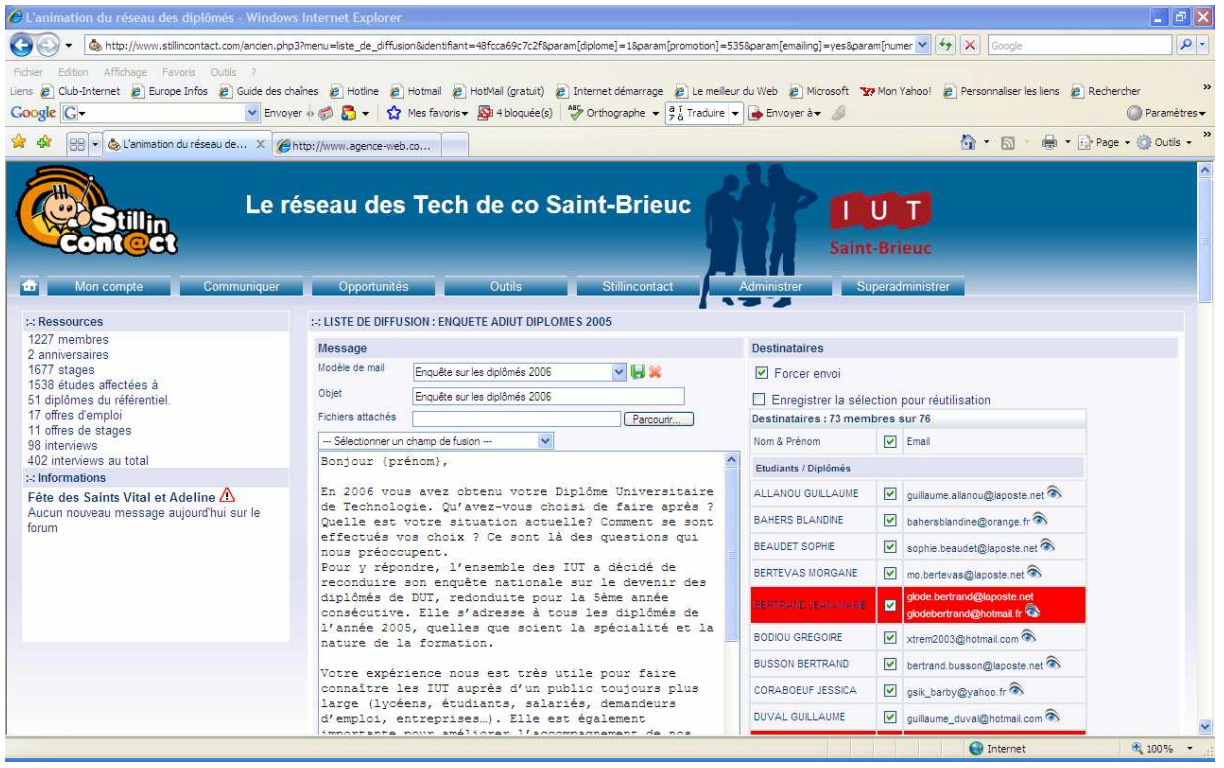

Rmq : Afin d'effectuer un pointage des questionnaires reçus par voie postale ou complété sur Internet, utiliser la fonctionnalité 'Liste de membres' de Stillincontact, qui sera utilisable pour relancer les diplômés n'ayant pas répondu.

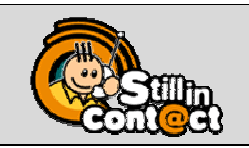

**L'ANIMATION DE RÉSEAUX** DE DIPLÔMÉS

Afin de prévisualiser le mail reçu par un diplômé, cliquer sur le pictogramme 'Œil' à droite de son email :

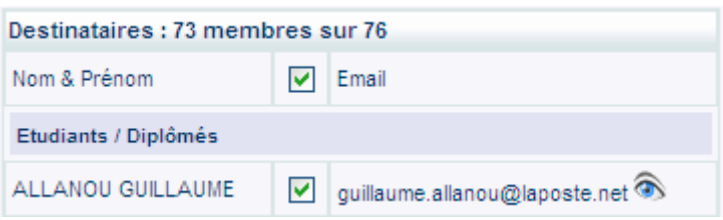

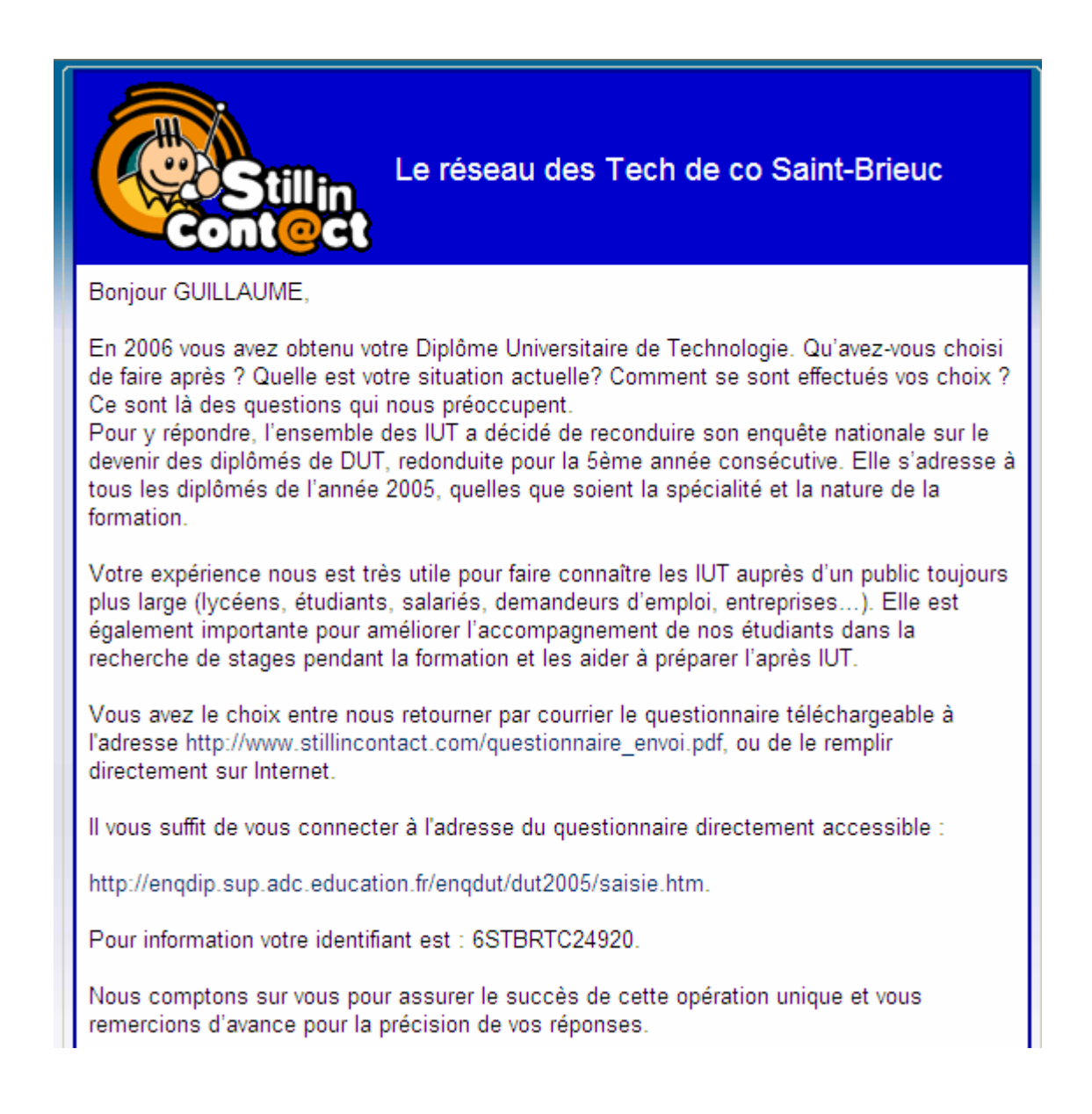